# brother

### HL-L2300D / HL-L2320D / HL-L2321D **Music and Container and Container and Container and Container and Australian**

## Pakk ut maskinen og kontroller komponentene

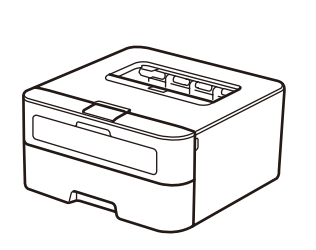

Les Produktsikkerhetsguide først, deretter les denne Hurtigstartguide for riktig installasjonsprosedyre.

#### **MERK:**

- • Komponentene i esken og strømledningspluggen kan variere fra land til land.
- • Du må kjøpe den korrekte grensesnittkabelen for grensesnittet du ønsker å bruke. **USB-kabel**

Vi anbefaler å bruke en USB 2.0-kabel (Type A/B) som ikke er mer enn 2 meter.

## Fjern emballasjematerialet og monter tonerkassetten

**A**

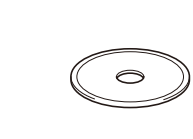

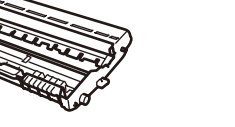

**Trommelenhet** (forhåndsinstallert)

#### Legge papir i papirmagasinet 2

**Strømledning** (kun for visse modeller)

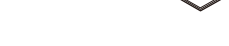

Koble til strømledningen og skru på maskinen 3

<span id="page-0-1"></span><span id="page-0-0"></span>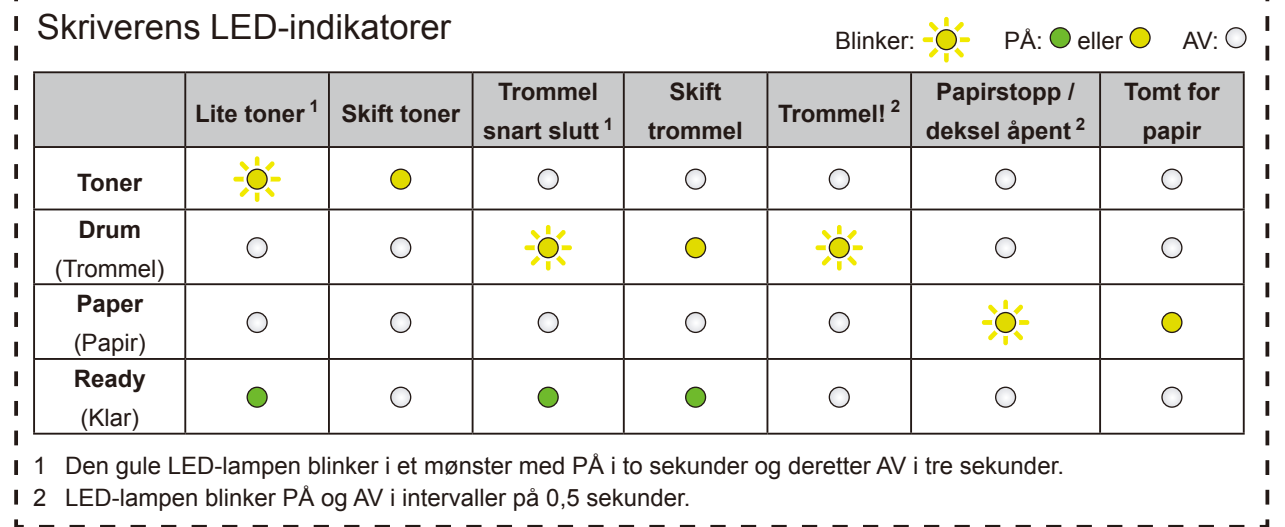

## $\mathscr{D}$  | Konfigurasjon ved bruk av CD-ROM-en (Windows®)

**Hurtigstartguide**

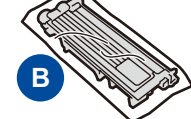

**Innboks/Start-tonerkassett CD-ROM Produktsikkerhetsguide**

1

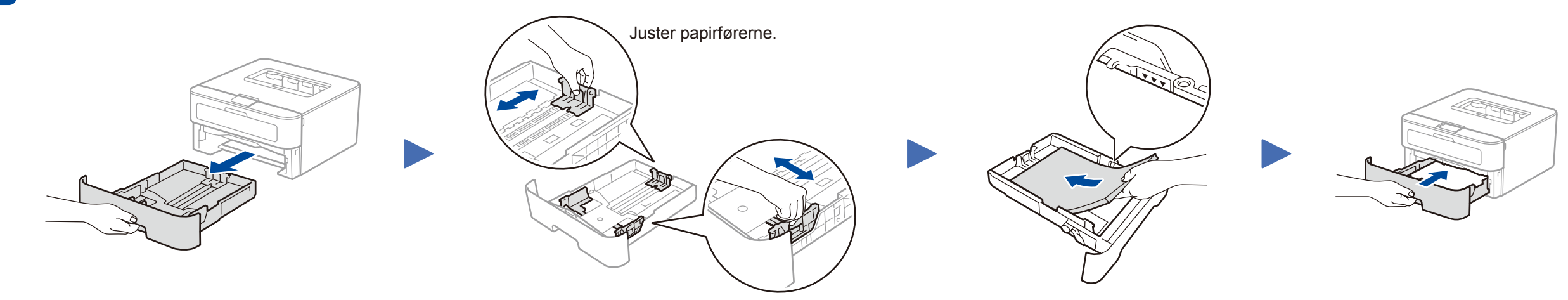

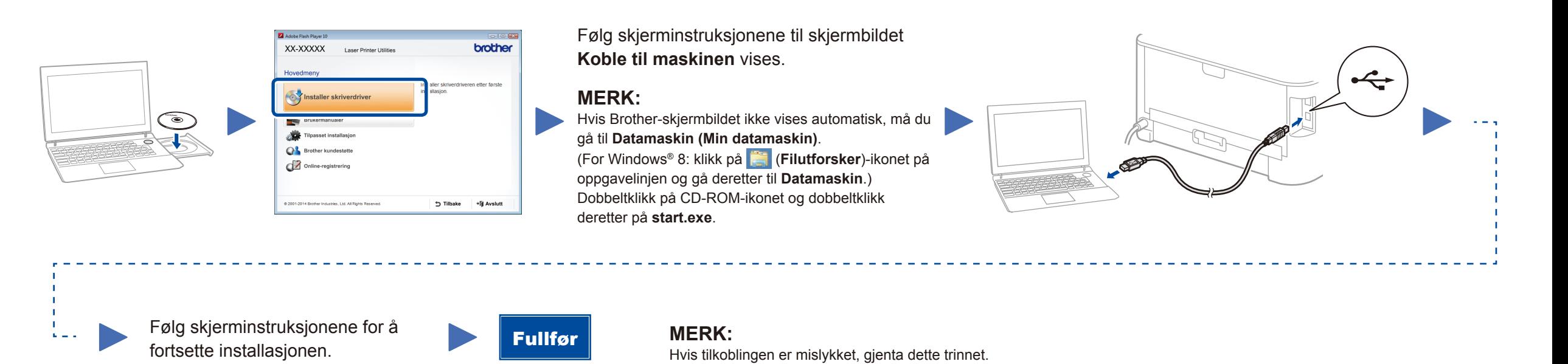

## Konfigurasjon uten å bruke CD-ROM-en (Windows® uten CD-ROM-stasjon, eller Macintosh)

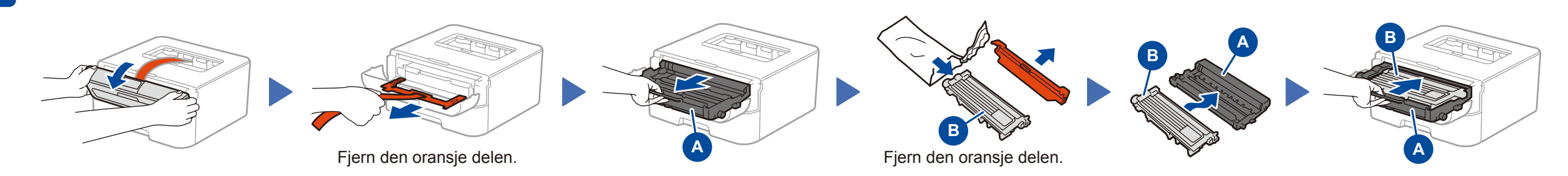

Last ned den komplette driveren og programvarepakken fra Brother Solutions Center. (For Windows®)<solutions.brother.com/windows> (For Macintosh) <solutions.brother.com/mac>

![](_page_0_Figure_27.jpeg)

Hurtigstartguide

De siste håndbøkene er tilgjengelige på Brother  $\blacksquare$ Solutions Center: [solutions.brother.com/manuals.](solutions.brother.com/manuals)

Se våre videoer med ofte stilte spørsmål for hjelp ि। med å konfigurere Brother-maskinen din: <solutions.brother.com/videos>.

![](_page_0_Picture_5.jpeg)